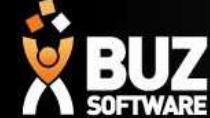

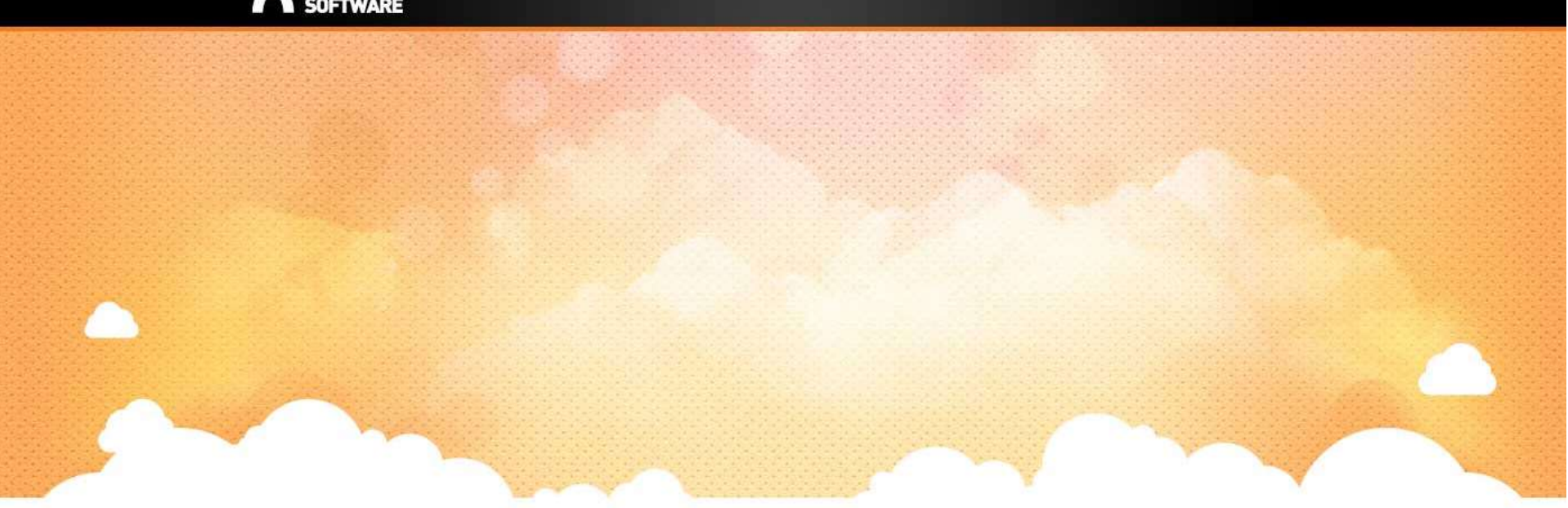

# BUZ Inventory Groups

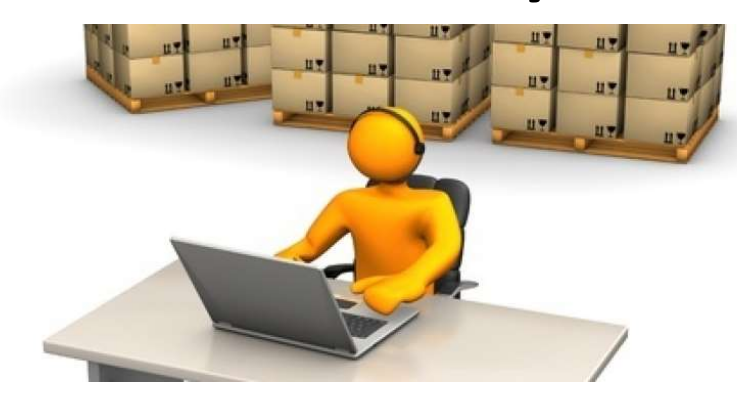

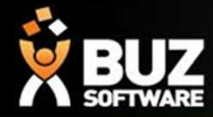

Inventory Groups are used to group products into logical lists. These lists are often based on product types but also may be setup for pricing reasons.

A product group if manufactured needs to have a Job tracking line allocated to

it. For help on setting up job tracking lines click here

Inventory Groups are found in

Settings-> Inventory Settings-> Groups

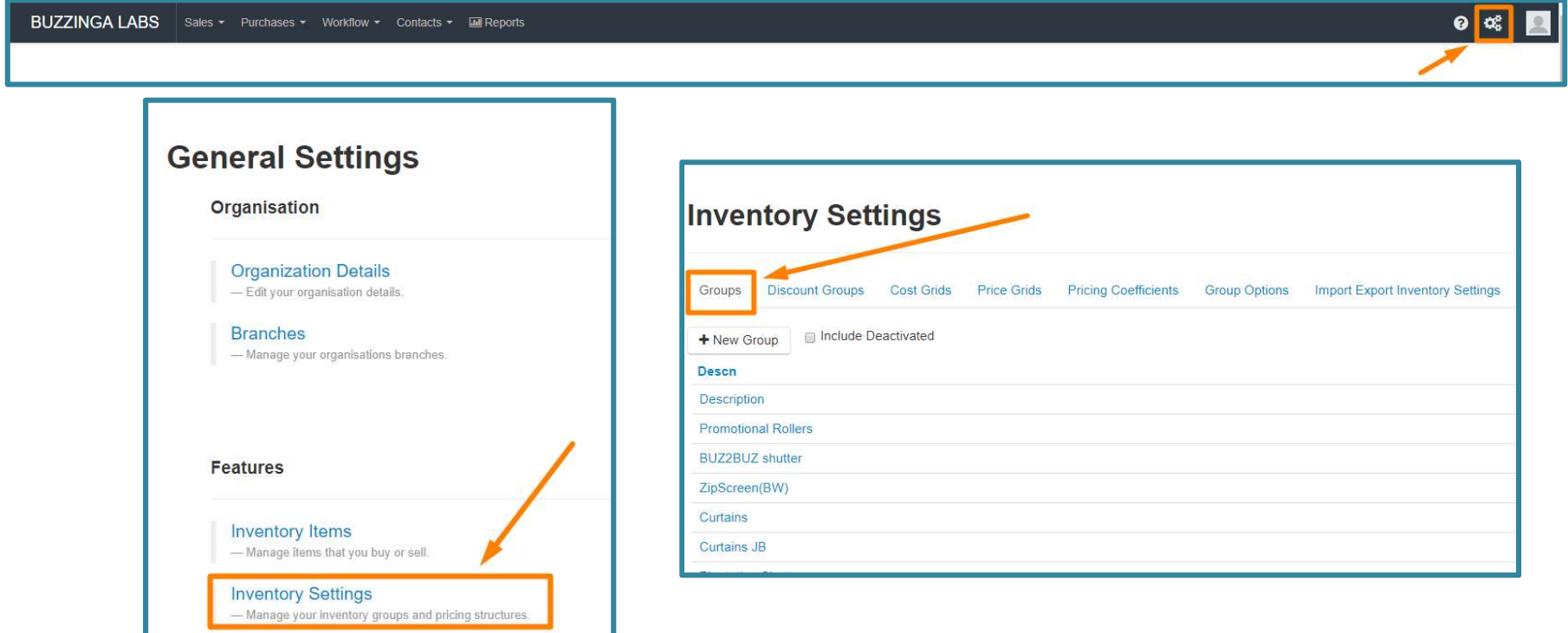

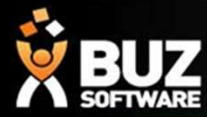

You are required to fill out most fields, but the mandatory fields are:

- 
- ENTERNARE<br>
SURVENCOY<br>
OU are required to fill out most fields, but the mand<br>
 Description<br>
 Code<br>
Curtains **ELLZ<br>
SURFAME INVENTORY**<br>
Ou are required to fill out most fields, but the manner<br>
• Code<br>
• Code<br>
Pescription<br>
Code<br>
CODE<br>
CODE<br>
CODE<br>
CODE
- 

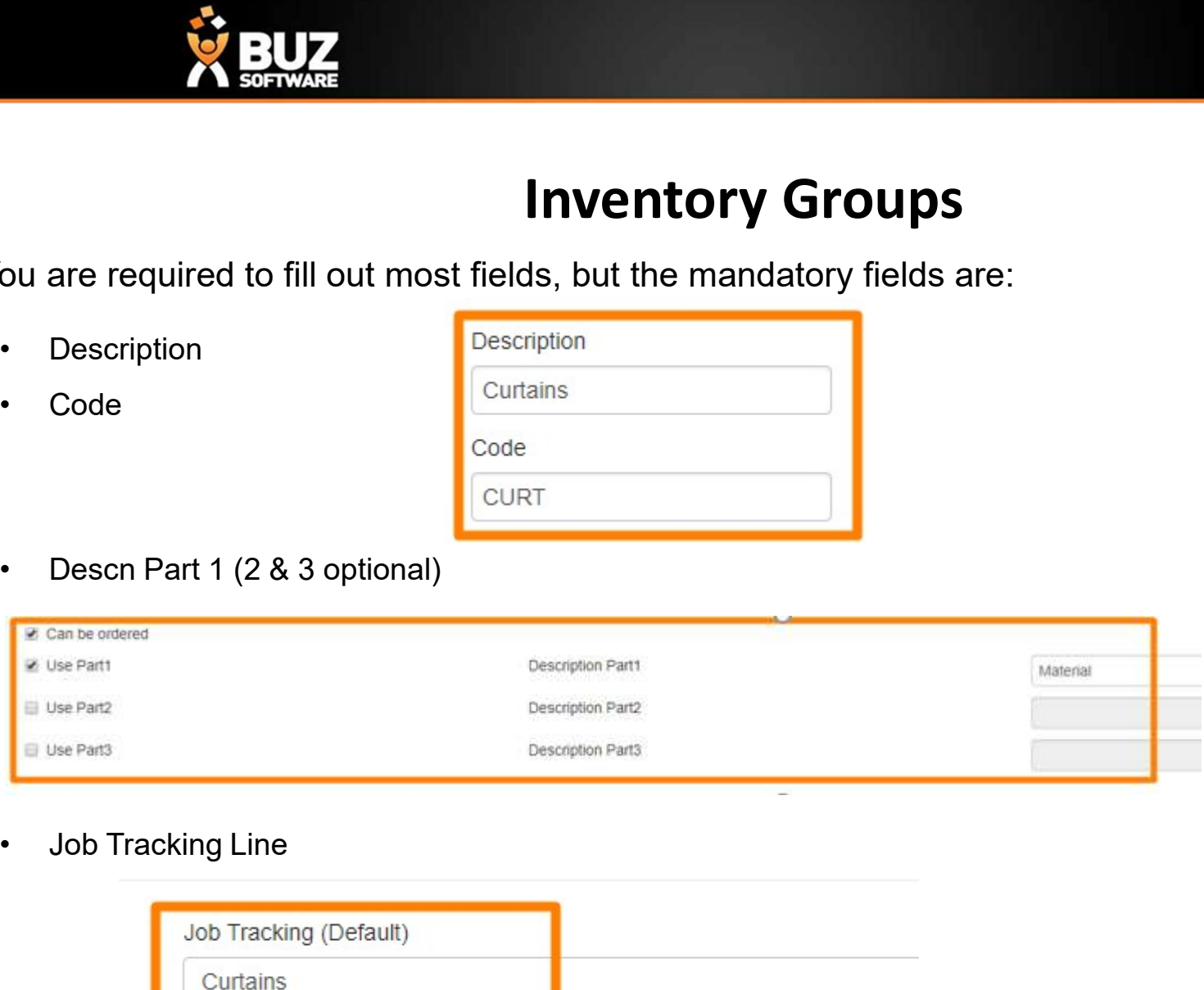

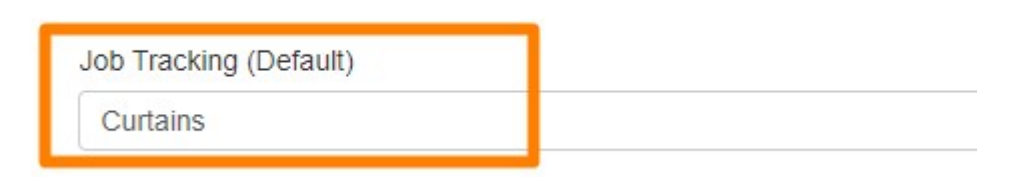

NB: The Code that you create for each group should be 4 Characters long

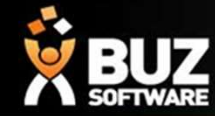

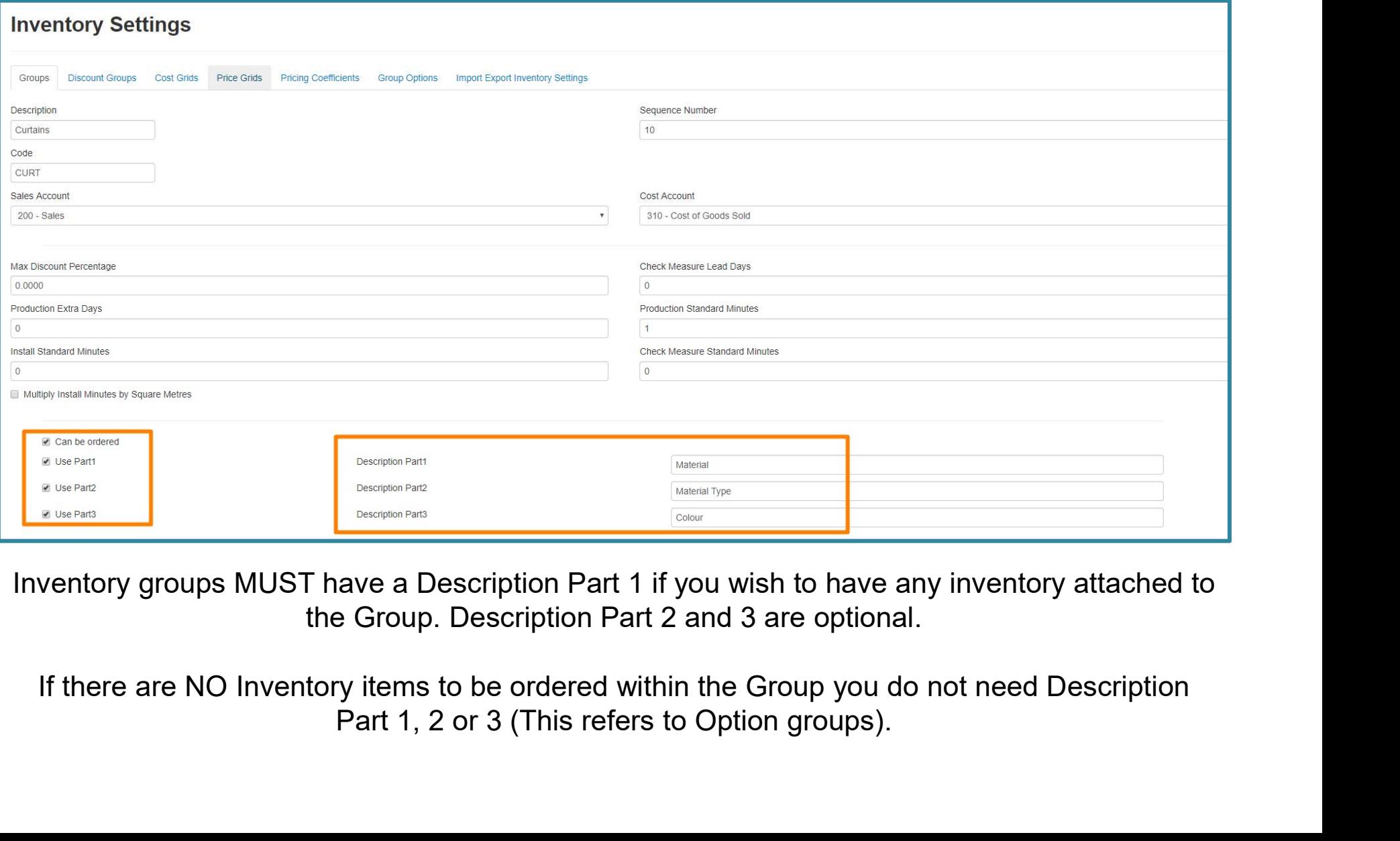

Inventory groups MUST have a Description Part 1 if you wish to have any inventory attached to

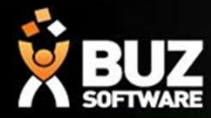

- **DESCRIPS AND ASSEMBLE 2018 CONCRETE:**<br>Descn Part 1 Usually consists of the Material Name<br>Descn Part 2 Usually consists of the Material Type **PEUZE<br>
Descn Part 1**<br>
Usually consists of the Material Name<br>
Descn Part 2<br>
Usually consists of the Material Type<br>
Descn Part 3<br>
Usually consists of the Colour
- 
- 

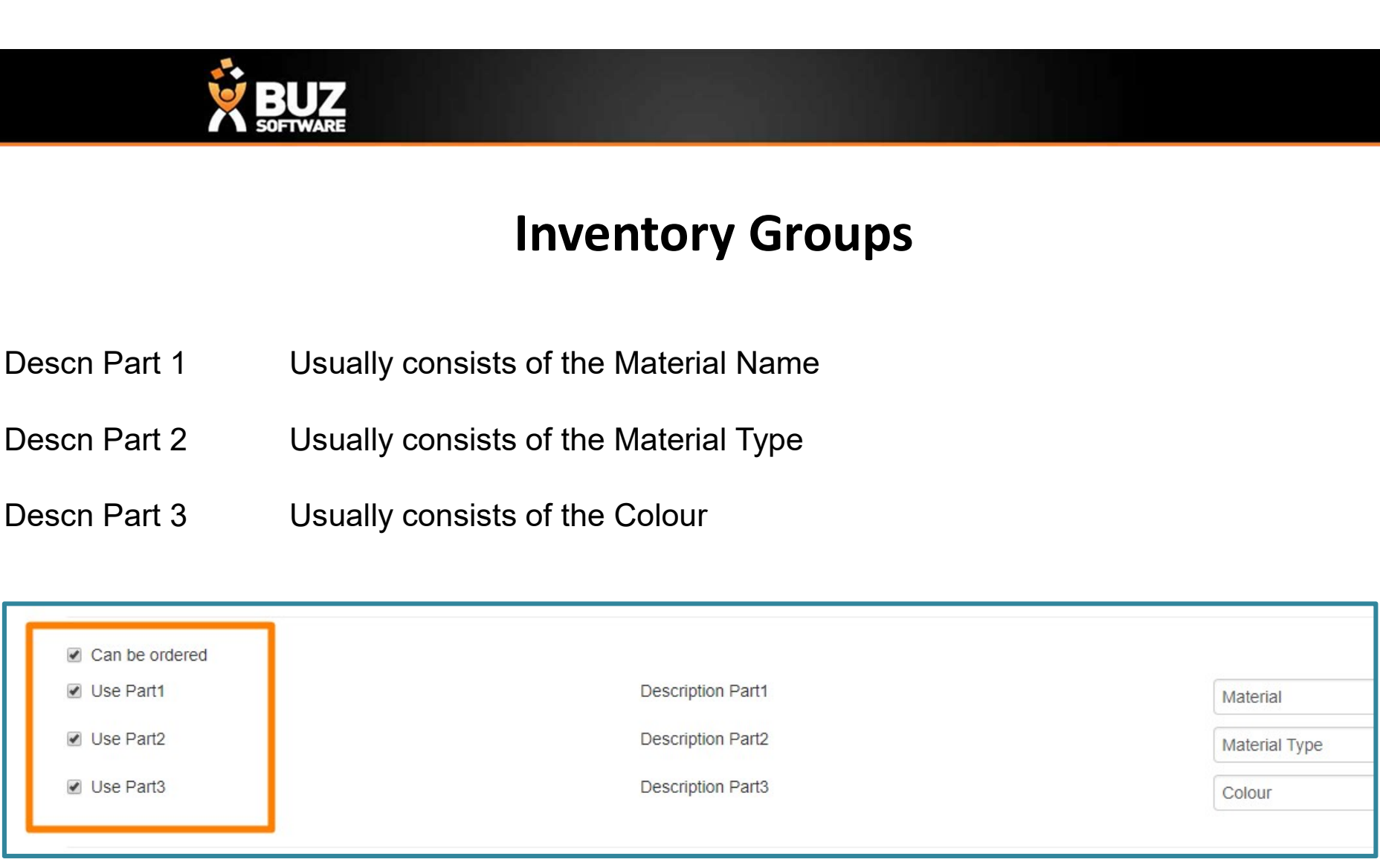

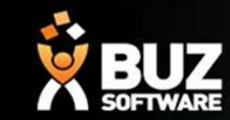

#### $\leftarrow$   $\rightarrow$  C  $\Omega$  O https://go.buzsoftware.com.au

BUZZINGA LABS Sales • Purchases • Workflow • Contacts • El Reports

 $\begin{tabular}{ccccc|ccccc|ccccc|} \hline $\circ$ & $\leftrightarrow$ & $\circ$ & $\circ$ & $\circ$ & $\circ$ \\ \hline $\circ$ & $\leftrightarrow$ & $\circ$ & $\circ$ & $\circ$ & $\circ$ & $\bullet$ & $\circ$ \\ \hline \end{tabular}$ 

#### $\bullet$   $\alpha$

buzz<mark>î</mark>nga

#### **Sale Items**

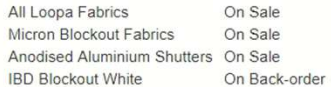

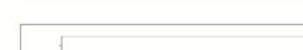

Pending Quotes (4684)

edit

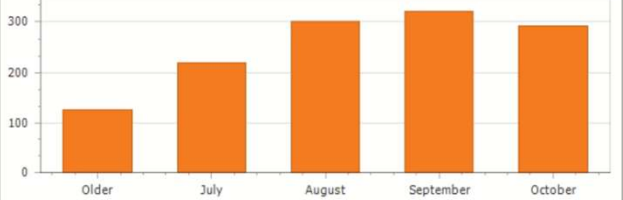

+ New Lead + New Sale | 箇 Calendar

Monthly Sales - Invoiced

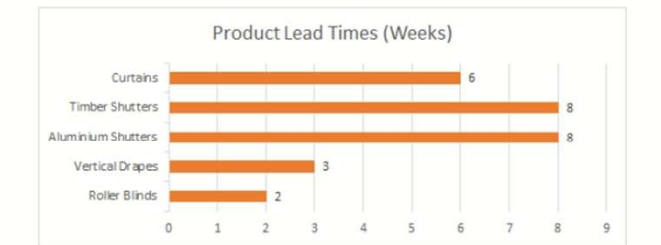

2500000 2000000 1501400 1000000 500000  $\overline{a}$ Nov Jan Mar May Jul Sep

#### Powered by BUZ Software - Terms of Use - Help Centre

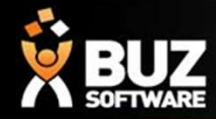

Option groups are additional options for the matching product group. By setting up separate option groups this allows you to report on your added extras, allocate different GL codes and update/edit pricing easily.

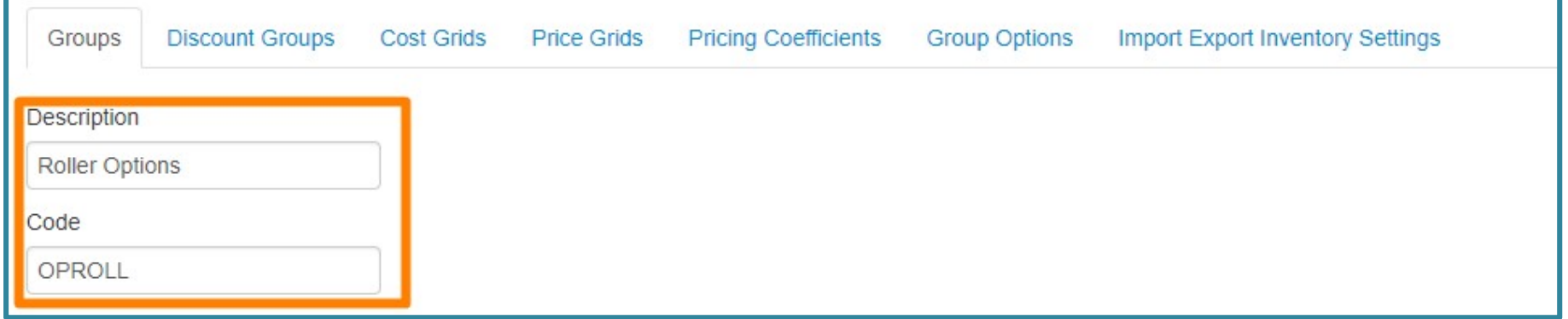

Inventory groups for **options** only need a description and Code as displayed below Option groups don't have a job tracking line as they are only an add on to the main inventory group/product.

NB: The Code that you create for each group should be 4 Characters long.

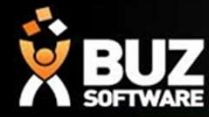

Example of Options Inventory Group.

### **Inventory Settings**

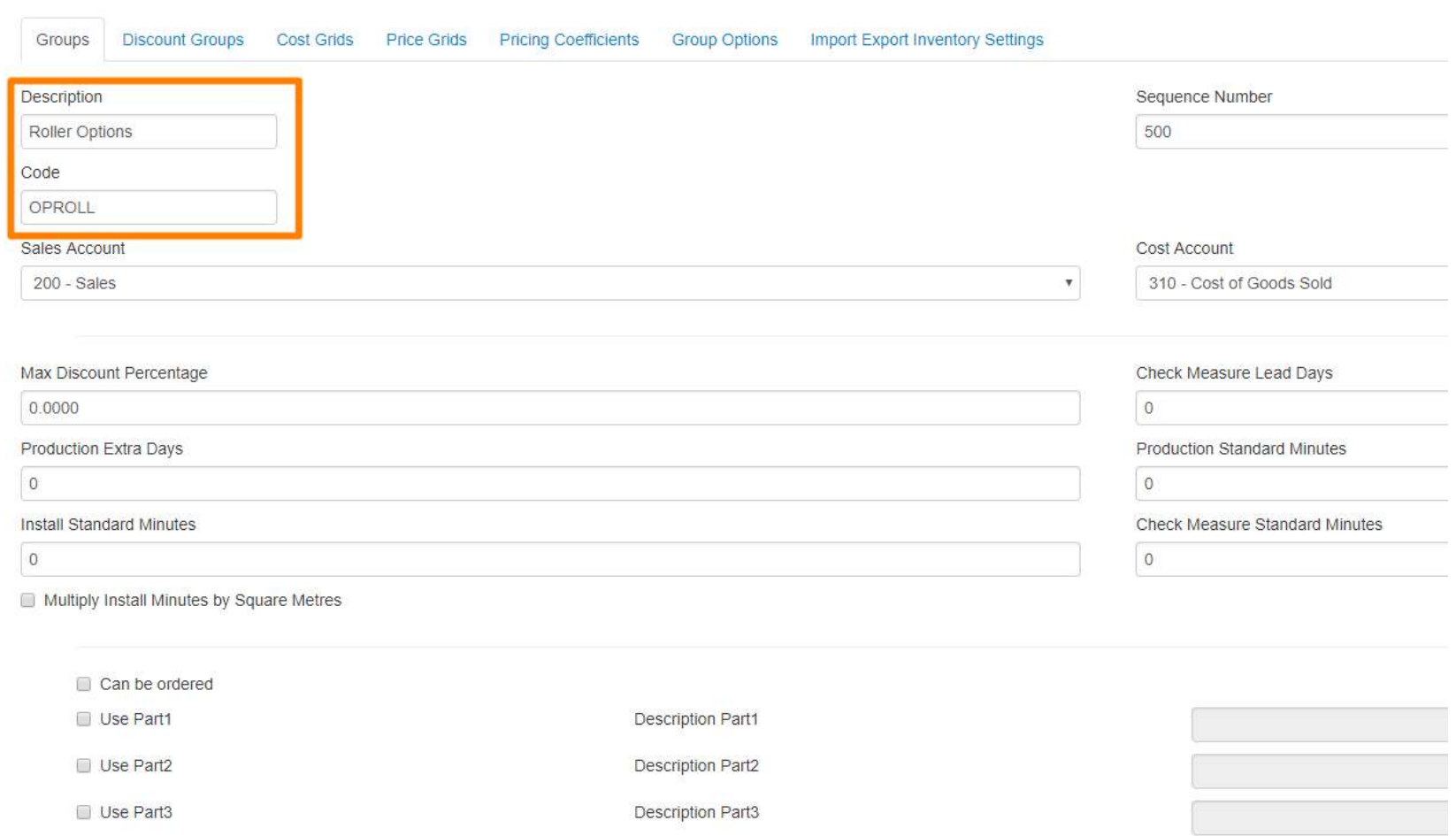

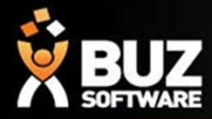

In addition to Product groups and option groups you may also have, Component groups and fabric groups.

These groups are used for you inventory management and BOM.

When BOM is setup this will deduct from your Fabric and Component groups and calculate stock re ordering based on your min and max stock levels.

For more information on BOM and stock reordering see these links ->

InventoryGroups-ComponentsTab

BOM Inv management

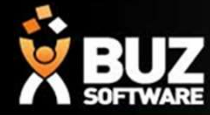

Explanation of Main Inventory Group Fields

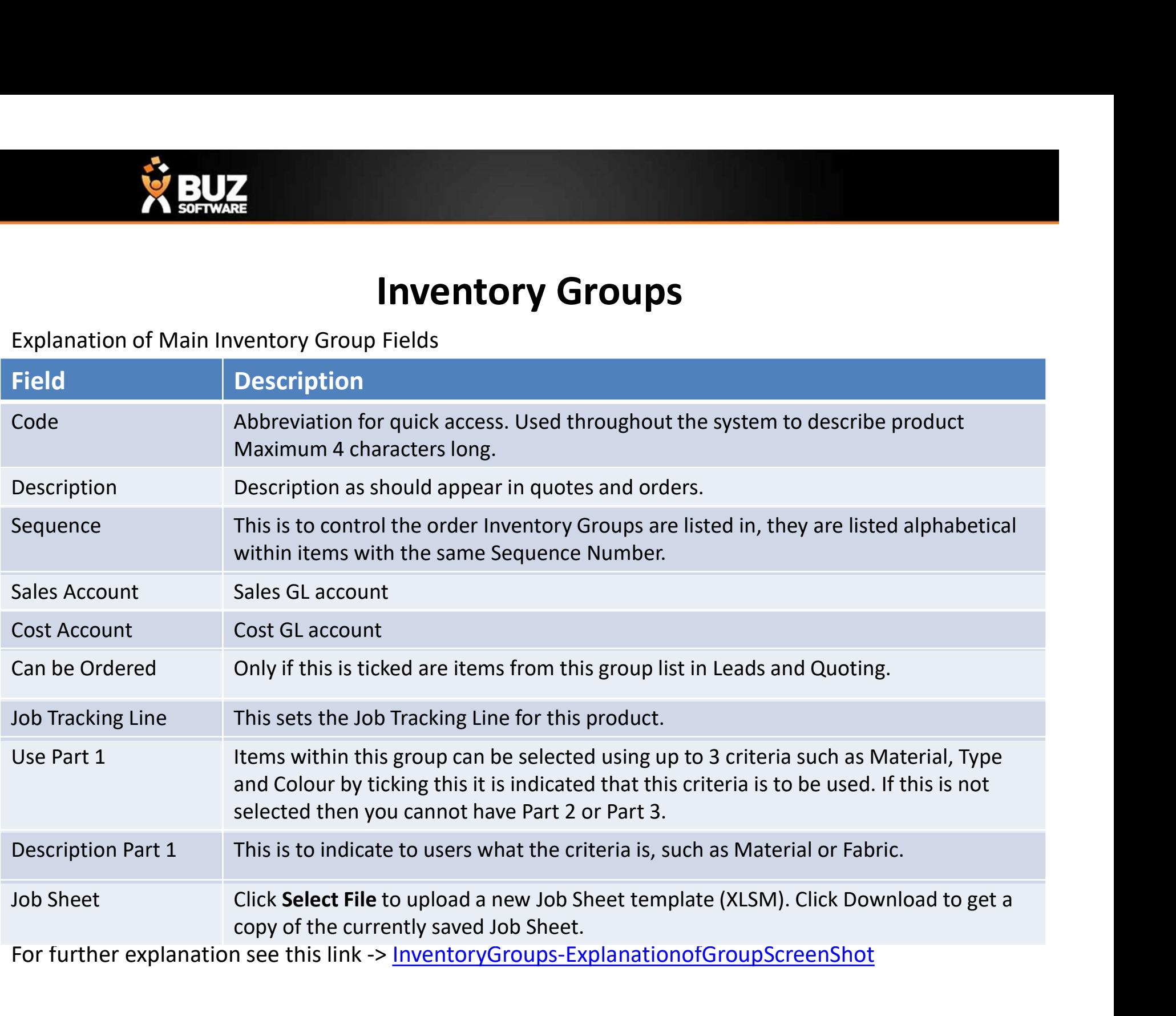

For further explanation see this link -> InventoryGroups-ExplanationofGroupScreenShot

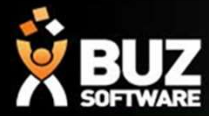

### If you cant find what your looking for in the help documentation let us know!

We will point you in the right direction or get something added to the documentation for you.

Email: support@busoftware.com.au

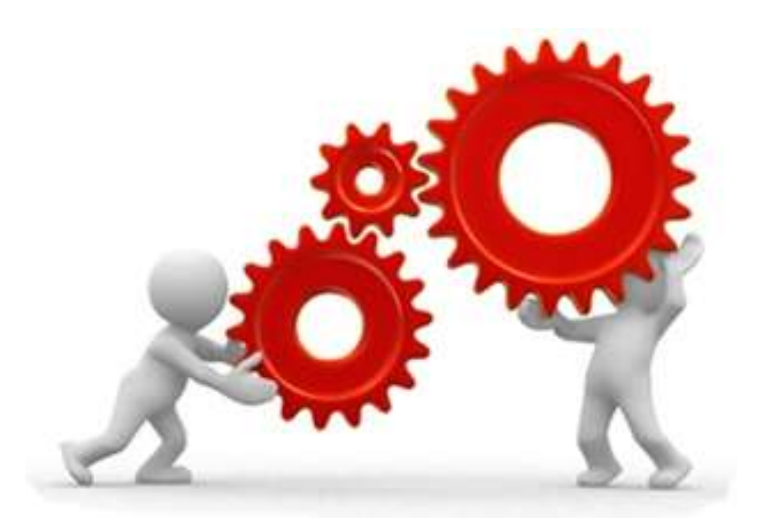

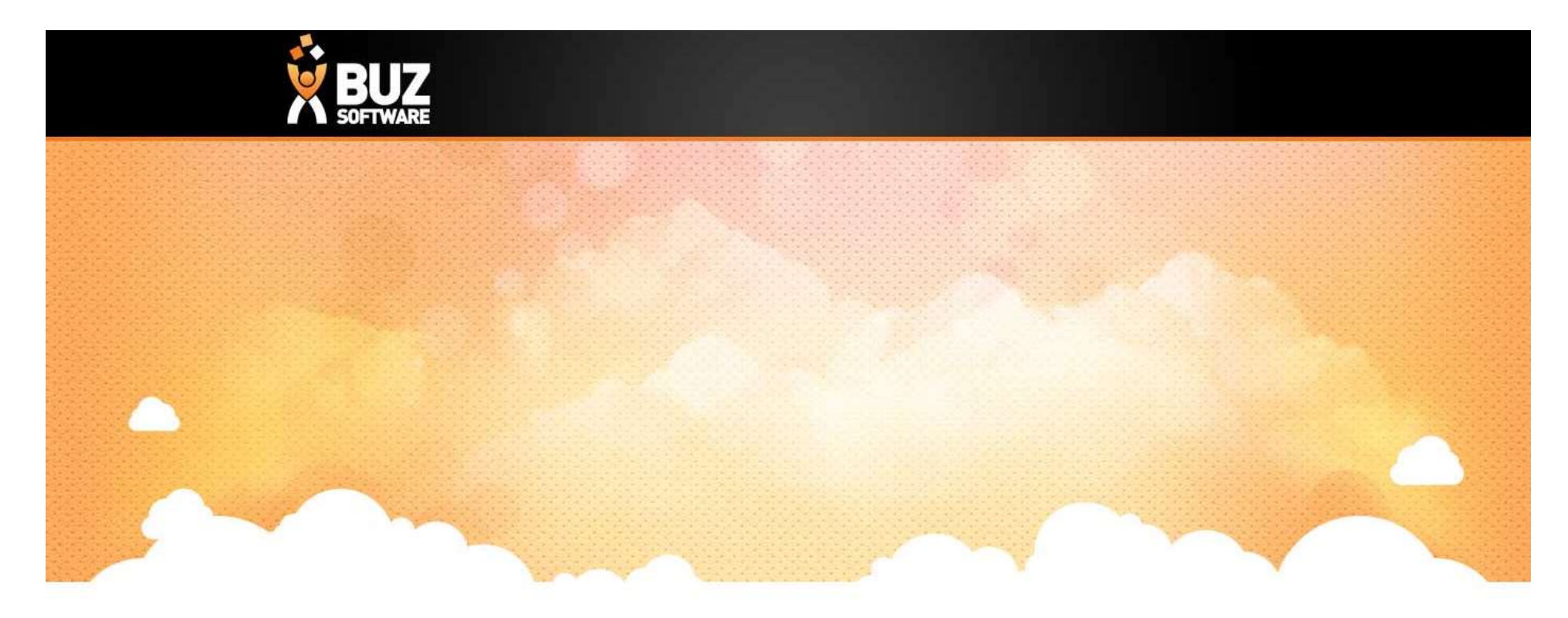

# Thank you

Any further questions please contact us at support@buzsoftware.com.au